### **R-programmering VT2022**

Föreläsning 7

Josef Wilźen 2022-03-07

Linköpings Universitet

### <span id="page-1-0"></span>**[Föreläsning 7](#page-1-0)**

- Grafik med ggplot2
- Grundläggande statistik
- Linjär regression

## <span id="page-3-0"></span>**[ggplot2](#page-3-0)**

- Skapat av Hadley Wickham för över 10 år sedan
- Baseras på "Grammar of Graphics" av Leland Wilkinson
- Alternativ till basgrafiken
- Grunden är alltid en data.frame
- Abstraktion av grafiska idéer
	- Tänk språk med ordklasser/satsdeelar
- Ger ett teoretiskt ramverk för att bygga grafik.
- Bygga upp grafik lager för lager
- Bygger upp en graf av flera delar:
	- data: en data.frame med **all** data
	- aes: asethetic mappings
	- geom: geometriska objekt
	- facets: subplottar
	- scales: skalor
	- coordinate system: koordinatsystem

**ggplot2**

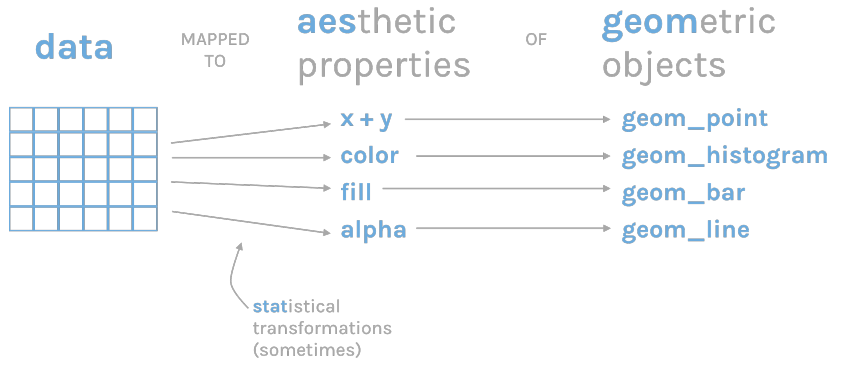

Bild från "R for the rest of us"

- ggplot2 bygger upp en plot med olika lager
	- När plotten är klar så visas den
	- Kan också visa med print()
- Utgår från ggplot()
	- Returnerar ett objekt
- Adderar lager med +
	- $\blacksquare$  t.ex. + geom\_point()
- Speciella klasser för ggplot2

"In brief, the grammar tells us that a statistical graphic is a mapping from data to aesthetic attributes (colour, shape, size) of geometric objects (points, lines, bars). The plot may also contain statistical transformations of the data and is drawn on a specific coordinate system."

Från "ggplot2 book" av Hadley Wickham

### Kopplar ihop färg, form och utseende till data

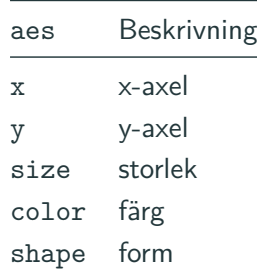

### Vilken geometrisk representation ska användas

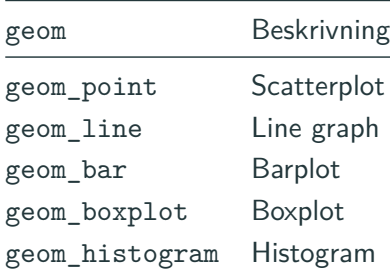

### Finns även speciella aesthetics för vissa geoms

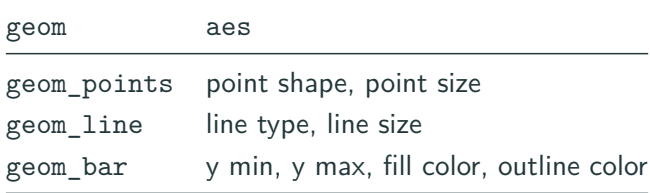

```
ggplot(data = Nile) +aes(x = years, y = level) +geom_point()
```
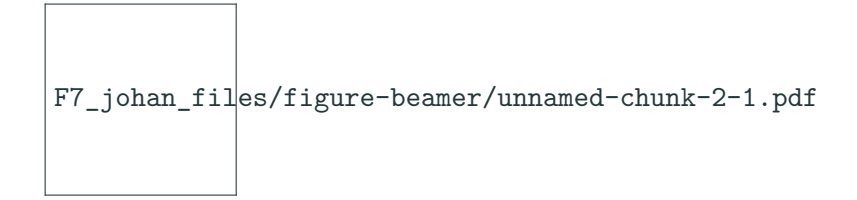

```
ggplot(data = Nile) +aes(x = years, y = level) +geom_line()
```
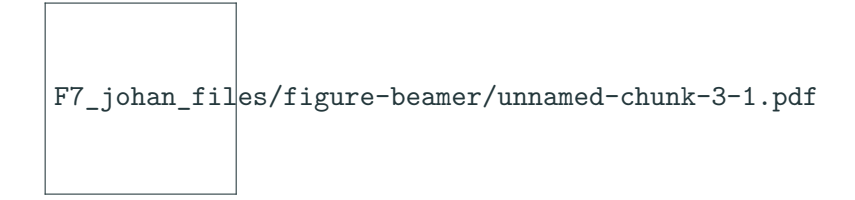

```
ggplot(data = Nile) +aes(x = years, y = level, color = period) +geom point(aes(shape = period))
```
F7\_johan\_files/figure-beamer/unnamed-chunk-4-1.pdf

```
ggplot(data = Nile) +\text{aes}(x = \text{years}, y = \text{level}, \text{color} = \text{period}) +geom_line() +
  geom_point()
```
F7\_johan\_files/figure-beamer/unnamed-chunk-5-1.pdf

```
ggplot(data = Nile) +\text{aes}(x = \text{years}, y = \text{level}) +facet_grid(period ~ .) +
  geom_line()
```
F7\_johan\_files/figure-beamer/unnamed-chunk-6-1.pdf

```
p <- ggplot(data = Nile) +
  \text{aes}(x = \text{years}, y = \text{level}) +facet_grid(~ period) +
  geom_line()
print(p)
```
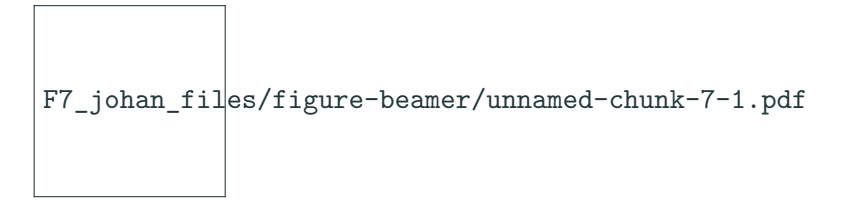

#### $p + theme_bw()$

## F7\_johan\_files/figure-beamer/unnamed-chunk-8-1.pdf

### p + theme\_calc()

## F7\_johan\_files/figure-beamer/unnamed-chunk-9-1.pdf

#### p + theme\_clean()

## F7\_johan\_files/figure-beamer/unnamed-chunk-10-1.pdf

#### p + theme\_minimal()

# F7\_johan\_files/figure-beamer/unnamed-chunk-11-1.pdf

- qplot() liknar plot()
- Bra för snabba grafer
- För mer kontroll använd ggplot()

### <span id="page-24-0"></span>**[Statistik](#page-24-0)**

the contract of the contract of the contract of the contract of the contract of

- Finns massor av olika statistiska tester
	- Väldigt många finns i R också
- För t-tester används t.test()
- $\blacksquare$  För  $\chi^2$ -tester används
	- chisq.test(), fisher.test()
- Korrelation och kovarians kan beräknas och testas
	- $\equiv$  cor() och cov()
	- cor.test()

```
data("chickwts")
```

```
horsebean <- chickwts$weight[chickwts$feed == "horsebean"]
sunflower <- chickwts$weight[chickwts$feed == "sunflower"]
```

```
mean(horsebean)
```
## [1] 160.2

mean(sunflower)

## [1] 328.9167

### **Exempel: t.test() - II**

```
t.test(horsebean, alternative = "two.sided",
      mu = 150, conf.level = 0.95
```

```
##
## One Sample t-test
##
## data: horsebean
## t = 0.83507, df = 9, p-value = 0.4253
## alternative hypothesis: true mean is not equal to 150
## 95 percent confidence interval:
## 132.5687 187.8313
## sample estimates:
## mean of x
## 160.2
```
### **Exempel: t.test() - III**

```
t.test(horsebean, sunflower,
       alternative = "two.sided",
       mu = 0, conf.level = 0.95)
```

```
##
## Welch Two Sample t-test
##
## data: horsebean and sunflower
## t = -9.0449, df = 19.964, p-value = 1.69e-08
## alternative hypothesis: true difference in means is not
## 95 percent confidence interval:
## -207.6313 -129.8021
## sample estimates:
## mean of x mean of y
## 160.2000 328.9167 26
```
<span id="page-29-0"></span>**[Linjär regression](#page-29-0)**

- I R finns formelobjektet som beskriver relationer mellan variabler
	- Formel skapas med  $\sim$
	- **•** Exempel:  $y \sim x1 + x2$
- Att arbeta med modeller i R kan delas in i fyra steg:
	- 1. Anpassa (träna) en modell
	- 2. Analysera/studera resultatet
	- 3. Diagnostisera
	- 4. Använda modellen och resultaten
- Linjär regression handlar om att hitta en linjär modell
- Behöver en formel och data
- Data behöver samma variabler som formeln

```
library(MASS)
library(car)
data(Prestige)
```
mod1 <- lm(prestige ~ income + women + education, data=Prestige

mod2  $\leq$  lm(prestige  $\sim$  income + women + education - 1, data=

mod3  $\leq$  1m(prestige  $\sim$  income: women + education, data=Prest:

### • Använd följande funktioner för att studera resultatet

- summary()
- anova()

Exempel:

```
summary(mod1)
anova(mod1)
anova(mod1, mod2, test = "Chisq")
```
• Finns ett antal olika metoder, ex:

```
plot(mod1)
durbinWatsonTest(mod1)
qqplot(mod1)
```
- När vi har en modell kan vi göra olika saker:
	- Publicera modellen
	- Studera residualer
	- **•** Prediktion
- Vi kan spara vår modell och använda
	- resid()
	- predict()